**Paper RF-09-2013**

# **An Efficient Approach to Automatically Convert Multiple Text Files (.TXT) to Rich Text Format Files (.RTF) Using SAS**

Xingxing Wu, inVentiv Health Clinical, New York City, NY Jyoti N. Rayamajhi, Eli Lilly and Company, Indianapolis, IN

### **ABSTRACT**

A large number of legacy and Third-Party-Organization (TPO) provided clinical trial statistical analysis output files stored in SAS Drug Development (SDD) are in .txt (text) format. Because of many advantages of rich text format (RTF) files compared with text files, it's a common task to convert these files from text format to RTF to meet the submissions, regulatory responses, or other requirements. In addition, clinical reviewers often desire to have the RTF outputs since they can write comments on them. This paper provides an efficient and easy-to-use approach to automatically convert multiple text files to RTF files. This approach can directly run in SDD without relying on other tools, such as Microsoft Office VBA, and SDD desktop connection tool. Furthermore, it can also be directly used in other SAS development environment, such as PC SAS. In this paper, an innovative approach is also proposed to resolve the issue that the underline character "\_" in the text files cannot be displayed after converted to RTF files in some situations. Compared with other approaches, the proposed one has the advantage of robustness. It can be directly applied to any situation without requiring the users to adjust the code to fit into their own situations.

This paper is intended for the audiences with some general knowledge about Base SAS and RTF.

### **INTRODUCTION**

SDD is a product developed by SAS Institute Inc. to serve as both the clinical data repository and the SAS program development environment. It has been used by some pharmaceutical companies for their clinical researches, such as Eli Lilly Company. In SDD, many legacy SAS outputs and the analysis tables provided by TPO are in text format. The text files, however, are usually less expressive, and thus RTF are becoming a popular format of clinical trial analysis files. Therefore, it becomes a common task to convert text files to RTF files to meet different kinds of clinical research requirements. It would be very painful to manually convert each text file to RTF file with required styles. It is necessary to provide an approach to automatically convert large number of text files to RTF files efficiently. For this purpose, the first step is to automatically collect the list of text files needing conversion. The approaches commonly used today are based on system commands, and cannot be directly used in SDD unless the SDD desktop connection tool is used to map SDD folder to a local driver. In order to reduce the dependence and to easy the use, this paper provides two approaches to directly collect the file list based on the folder information. The second step is to convert each text file in the list to related RTF file. Several approaches have been provided in the past, such as the approach based on Microsoft Office VBA, and the approach based on adding RTF codes to the files in the data step. In SDD, the approach that can be directly used for the conversion without the aid of other tools should be based on the RTF manipulation. However, there is a known issue existing in this kind of approach. The underline character "\_" in the text files sometime cannot be displayed after converted to RTF files even though it is there in the RTF files. Some paper suggested a solution to this issue. This solution, however, requires the users to update the code based on their own word processor. To overcome this shortage, an innovative approach to solve this issue is also proposed in this paper. It requires no adjustment of the code and can be directly used in all situations. Although the approaches proposed in this paper are originally for the programs running in SDD, it can also be directly applied to other SAS development environment.

## **GET THE FILE LIST**

In order to get all the text file names stored in a folder, the commonly used approaches are based on the system commands, such as using

- x "dir mvs\\*. /b > filelist.txt ";
- call system( "dir c:\logs\\*.\* /b > c:\logs\filelist.txt" );

filename tt pipe 'dir/b c:\temp\\*.rtf';  $\bullet$ 

These approaches, however, cannot be directly used in SDD, unless the SDD folder is mapped to a local driver using SDD desktop connection tool. This paper provides two methods which can be directly applied to SDD without the support of any other tools.

#### **METHOD ONE:**

This method is specific to SDD and cannot be used in other SAS development environment. In SDD, there is a file called SDDPARMS which holds all the process parameter values, such as the process name, folder names, and the files names, as shown in the following graph:

| $ \Box$ $\times$<br>B Data Explorer - Temporary file (_ibx00008.sas7bdat) |                 |                 |                     |                                                                                                   |                |            |                                         |               |                  |
|---------------------------------------------------------------------------|-----------------|-----------------|---------------------|---------------------------------------------------------------------------------------------------|----------------|------------|-----------------------------------------|---------------|------------------|
| File View Tools Help                                                      |                 |                 |                     |                                                                                                   |                |            |                                         |               |                  |
| Process Parameter Value File                                              | $\#$            | Parameter Level | Parameter ID        | Parameter Label                                                                                   | Parameter Type | Value Type | Value                                   | Update        |                  |
| Parameter Level (LEVEL)                                                   | $\mathbf{1}$    |                 | <run></run>         | Run information                                                                                   |                | date       | 2012-12-09T03:17:22                     |               | $\blacktriangle$ |
| Parameter ID (ID)                                                         | $\overline{2}$  |                 | <run></run>         | Run information                                                                                   |                | user       | u9x2963a                                |               |                  |
| Parameter Label (LABEL)                                                   | 3               | <main></main>   | <process></process> | <b>SAS Process</b>                                                                                |                | filename   | itf1_sas                                |               |                  |
| Parameter Type (PARMTYPE)                                                 | 4               | <main></main>   | <process></process> | <b>SAS Process</b>                                                                                |                | path       | /sddshared/sas_tmp/S.                   |               |                  |
| Value Type (VALTYPE)                                                      | 5               | <main></main>   | <process></process> | <b>SAS Process</b>                                                                                |                | version    | <version available="" not=""></version> |               |                  |
| Value (VALUE)                                                             | 6               | <main></main>   | <process></process> | <b>SAS Process</b>                                                                                |                | system     | <b>SERVERTEMP</b>                       |               |                  |
| Update (UPDATE)                                                           | 7               | <main></main>   | INTRM2              | Folder                                                                                            | FOLDER         | path       | /lillyce/prd/ly2439821/i1f              |               |                  |
| User-generated columns                                                    | 8               | <main></main>   | INTRM2              | Folder                                                                                            | FOLDER         | system     | SAS Drug Development                    |               |                  |
|                                                                           | 9               | <main></main>   | INTRM2              | Folder                                                                                            | FOLDER         | filename   | f anc9.com                              |               |                  |
|                                                                           | 10 <sup>1</sup> | <main></main>   | INTRM2              | Folder                                                                                            | FOLDER         | filename   | anc9.emf                                |               |                  |
|                                                                           | 11              | <main></main>   | INTRM2              | Folder                                                                                            | FOLDER         | filename   | anc9_1.cgm                              |               |                  |
|                                                                           | 12              | <main></main>   | INTRM2              | Folder                                                                                            | FOLDER         | filename   | f_anc9_1.emf                            |               |                  |
|                                                                           | 13              | <main></main>   | INTRM2              | Folder                                                                                            | FOLDER         | filename   | f pasi1.com                             |               |                  |
|                                                                           | 14              | <main></main>   | INTRM2              | Folder                                                                                            | FOLDER         | filename   | f_pasi1.emf                             |               |                  |
|                                                                           | 15              | <main></main>   | INTRM2              | Folder                                                                                            | FOLDER         | filename   | f pasi2.com                             |               |                  |
|                                                                           | 16              | <main></main>   | INTRM2              | Folder                                                                                            | FOLDER         | filename   | f pasi2.emf                             |               |                  |
|                                                                           | 17              | <main></main>   | INTRM2              | Folder                                                                                            | FOLDER         | filename   | f_pasi3.cgm                             |               |                  |
|                                                                           | 18              | <main></main>   | INTRM2              | Folder                                                                                            | FOLDER         | filename   | f pasi3.emf                             |               |                  |
|                                                                           | 19              | <main></main>   | INTRM2              | Folder                                                                                            | FOLDER         | filename   | f_pasi4.cgm                             |               |                  |
|                                                                           | 20              | <main></main>   | INTRM2              | Folder                                                                                            | FOLDER         | filename   | f pasi4.emf                             |               |                  |
|                                                                           | 21              | <main></main>   | INTRM2              | Folder                                                                                            | FOLDER         | filename   | pasi5.cgm                               |               |                  |
|                                                                           | 22              | <main></main>   | INTRM2              | Folder                                                                                            | FOLDER         | filename   | f pasi5.emf                             |               |                  |
|                                                                           | 23              | <main></main>   | INTRM2              | Folder                                                                                            | FOLDER         | filename   | f pasi6.cqm                             |               |                  |
|                                                                           | 24              | <main></main>   | INTRM2              | Folder                                                                                            | FOLDER         | filename   | f pasi6.emf                             |               |                  |
|                                                                           | 25              | <main></main>   | INTRM2              | Folder                                                                                            | FOLDER         | filename   | f pasi7.cqm                             |               |                  |
|                                                                           | 26              | <main></main>   | INTRM2              | Folder                                                                                            | FOLDER         | filename   | f pasi7.emf                             |               |                  |
|                                                                           | 27              | <main></main>   | INTRM2              | Folder                                                                                            | FOLDER         | filename   | f pasi8.cqm                             |               |                  |
|                                                                           | 28              | <main></main>   | INTRM2              | Folder                                                                                            | FOLDER         | filename   | f pasi8.emf                             |               |                  |
|                                                                           | 29              | <main></main>   | INTRM2              | Folder                                                                                            | FOLDER         | filename   | f spga1 01 110.cgm                      |               |                  |
|                                                                           | 30              | <main></main>   | INTRM2              | Folder                                                                                            | FOLDER         | filename   | f spga1 01 l10.emf                      |               |                  |
|                                                                           | 31              | <main></main>   | INTRM2              | Folder                                                                                            | FOLDER         | filename   | f_spga1_01_l8 (2).emf                   |               |                  |
|                                                                           | 32              | <main></main>   | INTRM2              | Folder                                                                                            | FOLDER         | filename   | $f$ spga1 01 $18.c$ gm                  |               |                  |
|                                                                           | 33              | <main></main>   | INTRM2              | Folder                                                                                            | FOLDER         | filename   | f_spga1_01_l8.emf                       |               |                  |
|                                                                           | 34              | <main></main>   | INTRM2              | Folder                                                                                            | FOLDER         | filename   | f spga1 0 l10 (2).emf                   |               |                  |
|                                                                           | 35              | <main></main>   | INTRM2              | Folder                                                                                            | FOLDER         | filename   | f_spga1_0_l10.cgm                       |               |                  |
|                                                                           | 36              | <main></main>   | INTRM2              | Folder                                                                                            | FOLDER         | filename   | f spga1 0 l10.emf                       |               |                  |
|                                                                           | 37              | <main></main>   | INTRM2              | Folder                                                                                            | FOLDER         | filename   | f_spga1_0_l8 (2).emf                    |               |                  |
|                                                                           | 38              | <main></main>   | INTRM2              | Folder                                                                                            | FOLDER         | filename   | f_spga1_0_l8.cgm                        |               |                  |
|                                                                           | 39              | <main></main>   | INTRM2              | Folder                                                                                            | FOLDER         | filename   | f spga1 0 l8.emf                        |               |                  |
|                                                                           |                 |                 |                     |                                                                                                   |                |            |                                         |               |                  |
| Add<br>Remove                                                             | ∢               |                 |                     | Rounding: OFF. Total Rows: 861 Filtered Rows: 861 Variables: 7 Excluded Rows: 0 Excluded Cells: 0 |                |            |                                         | $\rightarrow$ |                  |

**Figure 1. SDDPARMS File**

From this file, we can use the following code to get all the text file names in a folder, and then put the file names separated by the character "\*" into one macro variable.

```
data filelist (keep=path valtype filename);
  length filename path $100;
   retain path;
   set &sddparms;
  where id="&dir" and valtype in ('path' 'filename');
   if valtype='path' then path=value;
   filename=value;
   if index(filename, '.txt')>0
run;
proc sql noprint;
   select filename into :filelist separated by '*'
   from filelist;
Quit;
```
### **METHOD TWO:**

The above method is specifically proposed for the SDD users. Now, we introduce another approach which can be used in both SDD and other SAS development environment.

```
filename exdir "&inlib";
%global allfile;
%macro dir( );
   %let dirid = %sysfunc(DOPEN(exdir));
  %let dircnt = %sysfunc(DNUM(&dirid));
   %put dircnt &dircnt;
  %let filelist=; 
  %do i = 1 %to &dircnt;
    \text{let} dirread&i = %sysfunc(DREAD(&dirid, &i));
     %if %scan(&&dirread&i, 2, .)=txt %then %do; 
        %let filelist= &&dirread&i*&filelist;
     %end;
   %end;
   %let rc =%sysfunc(DCLOSE(&dirid));
%mend dir;
```
By method one or method two, we can get a macro variable which holds all the text file names like filelist=file1.txt\*file2.txt\*file3.txt\*file4.txt\*file5.txt;

## **CONVERT EACH TEXT FILE TO RELATED RTF FILE**

After getting the text file name list, we can then start to convert each text file in the list into related RTF file automatically. Basically, there are three kinds of approaches for the conversion. The first approach is based on Microsoft Office VBA [1]. The second approach is through a SAS macro that uses ODS RTF to first read into the text file and then convert it to an RTF file. For this approach, the style can be changed using the template. For the third approach, the RTF contents that control the style are directly inserted into the text file in the SAS data step [2]. The first approach cannot be used in SDD without the additional support of other tools. For the reason of convenience and effectiveness, the paper implements the conversion by the RTF manipulation.

```
%macro text2rtf(in=,
                out=, 
                ps=); 
   data null;
       infile &in lrecl=1000 end=last;
       file "&out" lrecl=1000 ; 
       input;
       if _n_=1 then do;
         put
         '{\rtf1\ansi\deff4\deflang1033' /
         '{\fonttbl {\f4\froman\fcharset0\fprq2 Arial;}' /
                     ' {\f5\fswiss\fcharset0\fprq2 Arial;}' /
                     ' {\f11\fmodern\fcharset0\fprq1 Courier New;}' /
                     ' {\f14\fmodern\fcharset255\fprq2 Modern;}}' /
         '{\stylesheet{\sb14\sa144\sl-300\slmult0\nowidctlpar \f4 \snext0 Normal;}'
                      '{\s27\fi-1944\li1944\sb240\sa120\sl259\slmult0\keep\keepn\nowidctlpar'
                       ' \b\f5\fs22 \sbasedon43\snext0 Tbl Title Cont;}' 
                      '{\s34\sl-179\slmult0\nowidctlpar \b\f11\fs16 '
                       '\sbasedon41\snext34 md_SAS Tbl Entry;}' 
                      '{\s41\sl259\slmult0 \keep\keepn\nowidctlpar \f4\fs20 '
                      '\sbasedon0\snext41 md_Tbl Entry;}' 
                     '{\s43\fi-1944\li1944\sb240\sa120\sl259\slmult0\keep\keepn\nowidctlpar '
                       '\b\f5\fs22 \sbasedon0\snext0 Tbl Title;}} '
              '\paperw15840\paperh12240\margl1440\margr1440\margt2160\margb1440\gutter0 '
             '\widowctrl\ftnbj \sectd\lndscpsxn\headery1800\footery1080\linex0 \fs0 ' @; 
       end;
```

```
 else do; 
                if mod(_n_,&ps)=1 then put '\par \pard\plain \s34\sl-179\slmult0\nowidctlpar 
\b\ifmmode\brule{0pt}{0.4ex}\vrule{0pt}{0pt}\vrule{0pt}{0pt}\vrule{0 else put '\par \pard\plain \s34\sl-179\slmult0\nowidctlpar \b\f11\fs16 ' _infile_; 
           end;
           if last then put '}';
run;
%mend;
%macro rpt();
%let ii=1;
%do %while(%scan(%scan(&filelist,&ii,*),2, .) = txt);
        %let filein=%scan(%scan(&filelist,&ii,*), 1, .);
        %text2rtf(in=exdir(&filein..txt), out=&rtfout/&filein..rtf, PS=46);
         %let ii=%eval(&ii+1);
%end;
%mend rpt;
%rpt;
```
The following is one example of the conversion from text file to RTF file:

### **TEXT FILE:**

```
Listing of all Adverse Events leading to deaths that occurred during the study 
Safety Analysis Set 
XXX-XX-XXXX Study Parts A (Weeks 0-12) and B (Weeks 12-24)
```
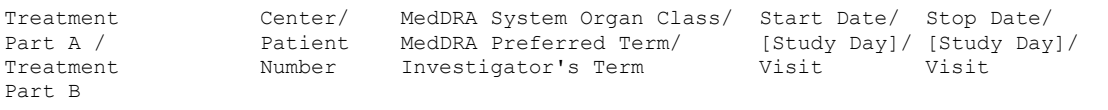

No cases to report

#### **CONVERTED RTF FILE**

**Listing of all Adverse Events leading to deaths that occurred during the study Safety Analysis Set XXX-XX-XXXX Study Parts A (Weeks 0-12) and B (Weeks 12-24)** 

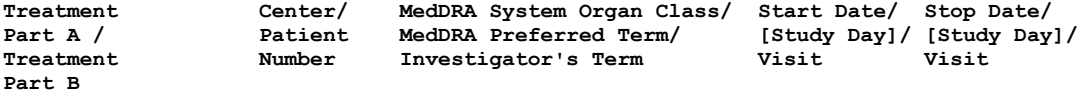

**No cases to report**

## **SOLUTION TO THE UNSEEN UNDERLINE CHARACTER IN RTF FILES**

From above example, we can notice that the converted RTF file does not display the underline which exists in the text file, when opened with MS Word. As discussed in other papers, the approach through RTF manipulation has one issue that the underline character "\_" cannot be seen in the converted RTF file, even though these underline characters do exist in the RTF file. One approach has been suggested to solve this issue by adjusting the page size and line size. For this approach, however, the users need to change the code based on their own word process until the underline character can be displayed. This approach is not very convenient, and might not be able to be applied

in the case when the page size and line size of the RTF file cannot be adjusted arbitrary. Now, an innovative and convenient approach is proposed in this paper. It does not need the adjustment and can be directly applied in all situations.

In order to display the underline character, the RTF command "\ul" is added to the front of the underline character ". and the RTF command "\ul0 " is inserted after the underline character at the same time. After this, the underline character "\_" is now becoming "\ul\_\ul0". Through this update, the underline character becomes visible when the RTF file is opened with MS Word. The following code is created for this purpose:

```
data _null_;
    infile tofile3 lrecl=16383 ;
    file "&out" lrecl=32767 ; 
    input ;
   infile = tranwrd( infile ," ", "\ul \ul0 ");
  put infile;
run;
```
The above code is simple. However, it looks awkward when applied to the case when a straight line is formed by several underline character "\_" connected together. In this case, the " will become "\ul\_\ul0 \ul\_\ul0 \ul\_\ul0".

To overcome this shortcoming, now we improve this approach to make it more intelligent by comparing a character with its previous and next characters. The updated code is shown as follows:

```
data _null_;
       length b b2 b3 b4 $1 b1 $3; 
       infile tofile2 lrecl=16383 recfm = F length=len;
       file "&out" lrecl=32767 recfm = N ;
       input @1 b $char1. @; 
if len>=3 then do;
a1 = " \ulcorner u1 \ulcorner u10 ";a2="\ulcorner u1 ";
      a3=" \cdot u10 ";
      a4 = "\ul0 ";
      a5="\u1";
      if b=" \frac{1}{\pi} then put a5 $char4. @;
      else put b $char1. @;
       do i = 1 to len-2;
         input @i b1 $char3. @;
         b2=substr(b1, 1, 1);
         b3=substr(b1, 2, 1);
         b4=substr(b1, 3, 1);
         if (b3="_" and b2 ne '_' and b4 ne '_') then put a1 $char9. @;
else if (b3=" " and b2 ne ' ') then put a2 $char4. @;
else if (b3=" " and b4 ne ' ') then put a3 $char6. @;
        else if (b3 ne " " and b2=" " and i=1) then put a4 \frac{1}{2}char5. @;
         else put b3 $char1. @; 
       end; 
      if (b4=" " and b3 ne '') then put a1 $char9. @;else if \overline{b}4=" " then put a3 $char6. @;
       else put b4 $char1. @;
end;
else do;
   input ;
   infile = tranwrd( infile," ", "\ul \ul0 ");
   put in \overline{file};
end;
```
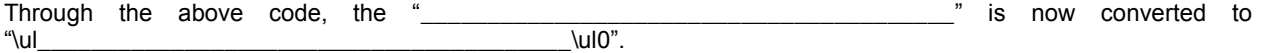

The following is the converted RTF file based on the above approach. We can notice that the underline can now be displayed when opened with MS Word.

**Listing of all Adverse Events leading to deaths that occurred during the study Safety Analysis Set XXX-XX-XXXX Study Parts A (Weeks 0-12) and B (Weeks 12-24)** 

**Treatment Center/ MedDRA System Organ Class/ Start Date/ Stop Date/ Part A / Patient MedDRA Preferred Term/ [Study Day]/ [Study Day]/ Treatment Number Investigator's Term Visit Visit Part B** 

**No cases to report** 

### **CONCLUSION**

In this paper, an efficient approach is proposed to convert multiple text files into RTF files automatically. The approach is originally developed to run in SDD. It, however, can also be directly applied to other SAS development environment. In addition, an innovative and convenient method is proposed to solve the issue of unseen underline character in the converted RTF file when opened with MS Word. The solution can be directly applied to all the situations without adjustment.

#### **REFERENCES**

[1] SUGI 31. Converting Multiple SAS Output Files to Rich Text Format Automatically without Using ODS, Paper 133- 31. Ling Y. Chen.

[2] PharmaSUG 2010. Making an RTF file Out of a Text File, With SAS, Paper CC13. David Franklin.

## **CONTACT INFORMATION**

Your comments and questions are valued and encouraged. Contact the author at:

Name: Xingxing Wu Enterprise: inVentiv Health Clinical Address: 6405 70<sup>th</sup> Street City, State ZIP: Middle Village, NY 11379 Work Phone: 212-561-5205 E-mail: Xingxing.wu@inventivhealth.com

Name: Jyoti N. Rayamajhi Enterprise: Eli Lilly and Company Address: Drop Code 1534 MC-88-03 City, State ZIP: Indianapolis, IN 46285 Work Phone: 317-433-3699 E-mail: rayamajhi\_jyoti@lilly.com

SAS and all other SAS Institute Inc. product or service names are registered trademarks or trademarks of SAS Institute Inc. in the USA and other countries. ® indicates USA registration.

Other brand and product names are trademarks of their respective companies.